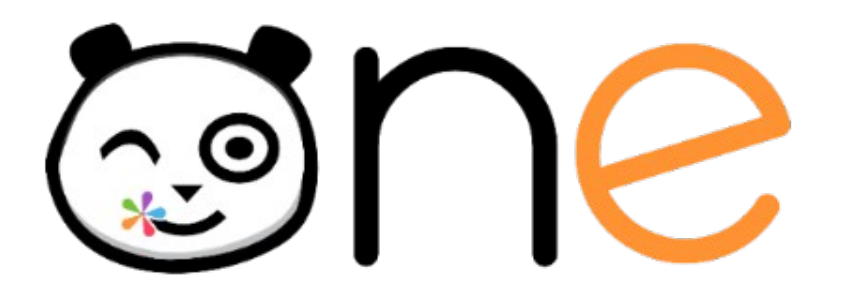

#### Nous commençons dans quelques minutes Le changement d'année scolaire expliqué aux ADML (écoles alimentées par AAF)

Restez connectés !

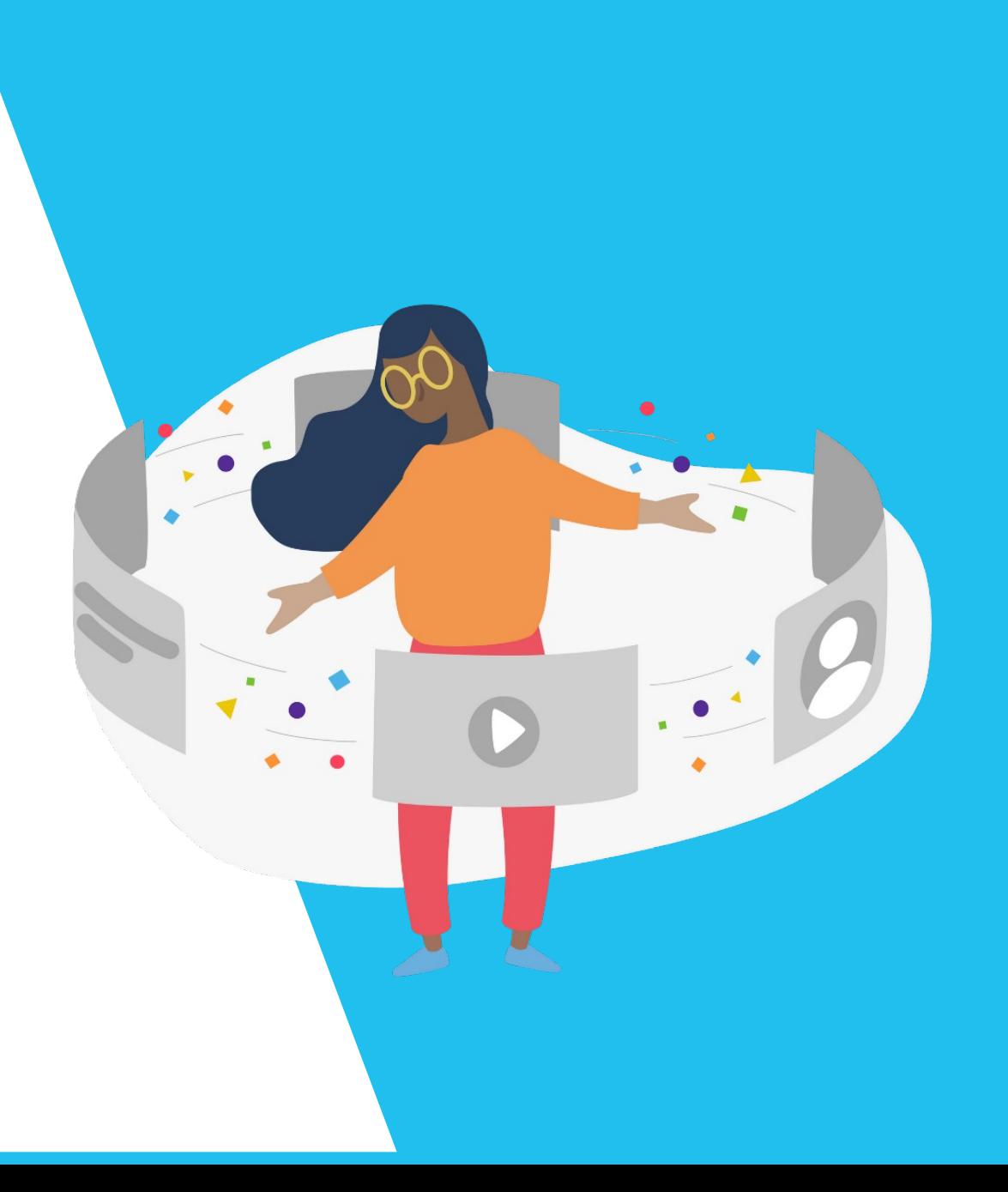

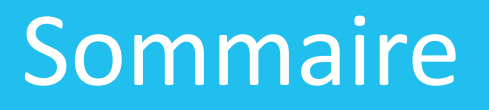

- L'alimentation AAF, qu'est-ce que c'est ?
- Que va-t-il se passer cet été ? Les opérations de transition d'année
- Quels impacts sur les contenus ?
- Quels impacts sur la communication ?
- Que dois-je faire à la rentrée ?

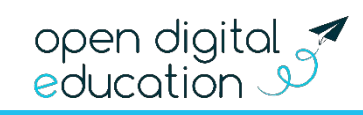

## L'alimentation AAF, qu'est ce que c'est ?

- AAF est l'acronyme d'Annuaire Académique Fédérateur.
- On utilise cet acronyme pour désigner la source d'alimentation des comptes pour certaines écoles.
- Pour les écoles de sources AAF, les comptes sont alimentés et mis à jour automatiquement à partir des informations de l'Annuaire Académique Fédérateur, qui tire lui-même ses informations de la base élève ONDE.

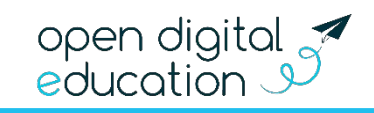

## Les opérations de transition d'année

- Arrêt des alimentations automatiques le 6 juillet.
- L'ENT reste ouvert à tous jusqu'au jour de réception des nouveaux fichiers AAF.
- Une opération de transition d'année est eféctuée avant la reprise des alimentations (les 18 et 24 août en fonction du degré) :
	- Les classes de l'année passée, automatiquement créés par les alimentations académiques, sont supprimées.
	- Tous les partages faits vers des classes (et groupes d'enseignements) sont supprimés. Tous les autres partages sont conservés.

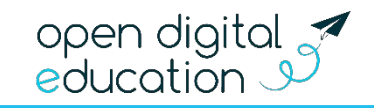

nentation

## Les opérations de transition d'année

- Les nouveaux annuaires seront chargés, en septembre, dès leur réception (après test des fichiers).
- L'annuaire sera mis à jour au fur et à mesure des modifications par les directeurs dans ONDE. Pour qu'un élève remonte bien dans les AAF il faut qu'il :
	- Soit « Admis définif » dans ONDE
	- Dispose d'un INE
	- Soit répartit dans une classe

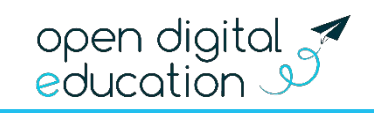

nentation

#### Aucun contenu n'est supprimé !

- Chaque utilisateur conserve bien ses propres ressources, que ce soient les fichiers présents dans l'espace documentaire ou les éléments créés au sein des applications.
- Vous conservez aussi les contenus pour lesquels des droits de gestion vous ont été attribués.
- Chaque utilisateur pourra récupérer le contenu de son compte s'il passe en statut "pré suppression" grâce à l'application « Mes données » .
- Les partages fait avec des comptes individuels, des groupes manuels ou des groupes de structure sont conservés.
- Les partages qui ont été faits vers les groupes classes sont supprimés.

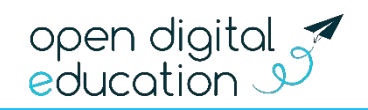

- Concrètement qu'est-ce qui change à partir du 24 Août :
	- Lorsque j'ai partagé des ressources (blog, wiki, cahier multimédia, frise chronologique, etc…) avec un groupe classe (créé automatiquement) : « Parents de la classe bleu », « Elèves de la classe de Monsieur Loison »… les anciens membre du groupe ne verront plus les ressources partagées.
	- Les ressources partagées avec moi en tant que « Enseignante de la classe *X* » ne me seront plus accessibles. Mais je verrais toujours celle qui ont été **partagé avec** moi directement.
	- L'application **Ma classe** sera vide pour tous les utilisateurs jusqu'à la reprise de l'alimentation automatique.

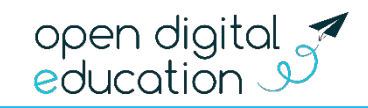

- Concrètement qu'est-ce qui change à partir du 24 Août :
	- Il n'y aura plus d'utilisateurs listés dans l'application Paramétrage de la classe jusqu'à la reprise de l'alimentation automatique.
	- J e pourrais toujours trouver les anciens parents et élèves de ma classe, dans l'application annuaire, en afthant tous les comptes de l'école, mais ils ne seront plus afthés lorsque j'applique un filtre de classe.
	- Les anciens messages de sont pas supprimés. Les utilisateurs pourront continuer à échanger via la fonctionnalité « répondre » d'anciens emails.

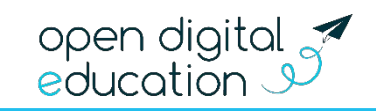

- Quelques conseils pour gérer les partages classe.
	- Les élèves ont la possibilité de dupliquer un cahier multimédia ou de copier un fichier que vous avez partagé avec le groupe classe.
	- Vous pouvez changer vos partages à tout moment pour changer un partage classe en partage nominatif ou inversement.
	- Suivant que vous souhaitez conserver où non les partages des travaux de vos élèves, vous pouvez leur demander de partager le cahier multimédia soit au groupe enseignant de la classe, soit à vous individuellement.
	- Pour les travaux qui vous ont été partagés individuellement, vous pouvez créer des dossiers pour les y déplacer.
	- Une **impression pdf** est disponible sur certaines applications telle que le blog, le wiki ou le cahier multimédia.

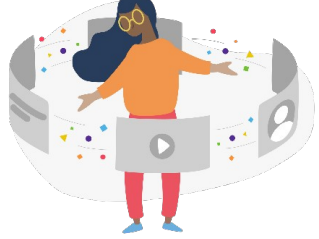

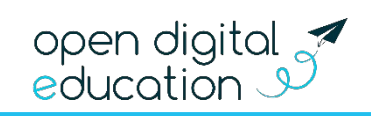

## Quels impacts sur la communication ?

- Concrètement qu'est-ce qui change à partir du 24 Août :
	- J e pourrais toujours trouver les anciens parents et élèves de ma classe, dans l'application annuaire, en afthant tous les comptes de l'école, mais ils ne seront plus afthés lorsque j'applique un fitre de classe.
	- Les élèves ne pourront plus envoyer de **nouveaux** mails à l'enseignant de l'année scolaire passées, ni aux élèves de la classe de l'an passé.
	- Les parents ne pourront plus envoyer de **nouveaux** mails à l'ancien enseignant de leur enfant.
	- Mais les anciens messages de sont pas supprimés. Les utilisateurs pourront continuer à échanger via la fonctionnalité « répondre » d'anciens emails.

open digital  $\mathcal I$ education

## Que dois-je faire à la rentrée ?

- 1. Mettre à jour les comptes élèves et responsables dans ONDE (procéder aux admissions définitives) .
- 2. Vérifier le chargement automatiques des comptes dans l'ENT.

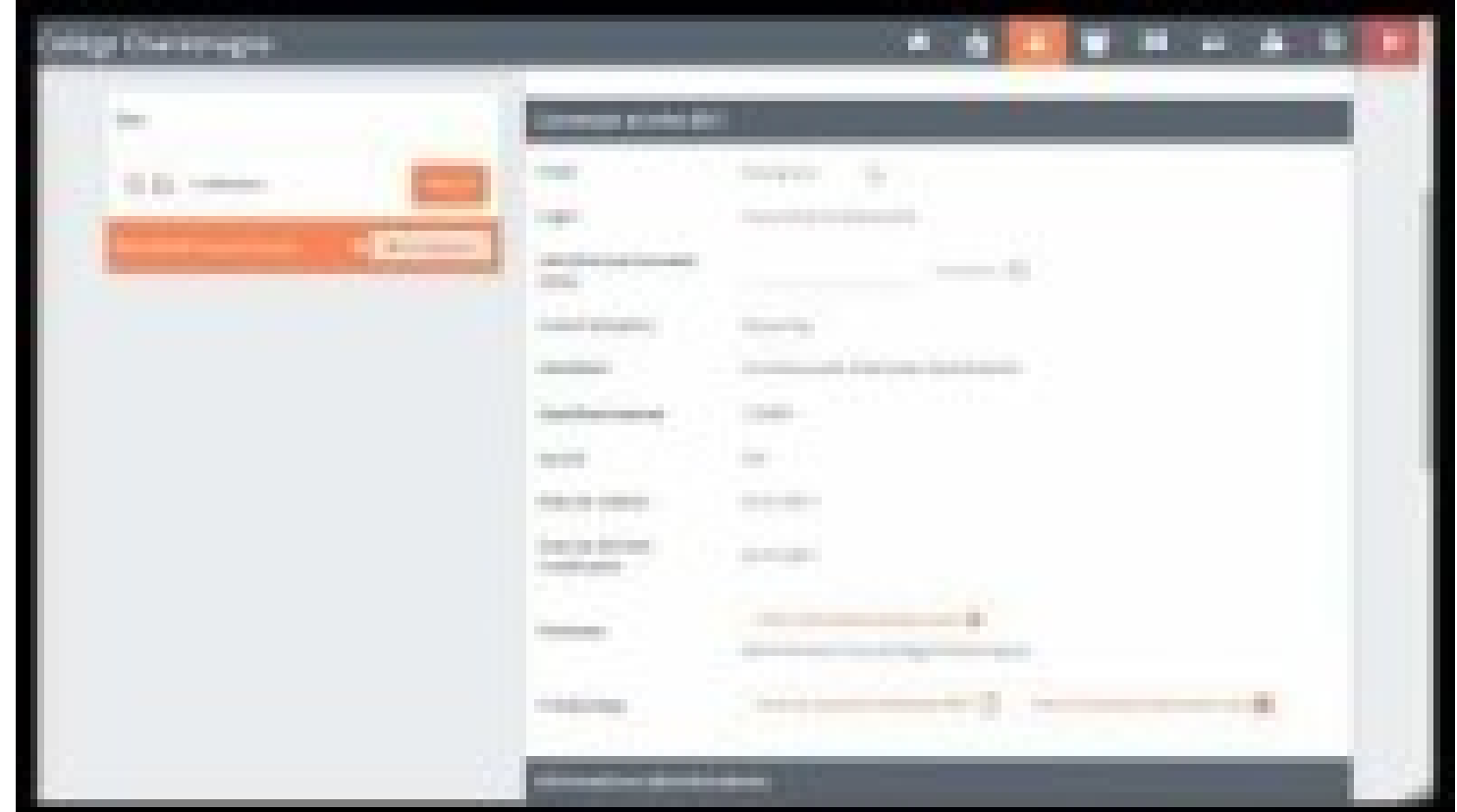

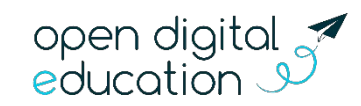

# Que dois-je faire à la rentrée ? (suite)

- 3. Rattacher les comptes des enseignants à leur classe : [Guide-1D-AAF-Rattachement-des-enseignants-aux-classes](https://one.opendigitaleducation.com/wp-content/uploads/2020/06/Guide-1D-AAF-Rattachement-des-enseignants-aux-classes.pdf)
- 4. Gérer d'éventuels doublons sur l'établissement [https://one.opendigitaleducation.com/boite-a-outils/guides-et-tutos/#136](https://one.opendigitaleducation.com/boite-a-outils/guides-et-tutos/#13644) [44](https://one.opendigitaleducation.com/boite-a-outils/guides-et-tutos/#13644)
- 5. Distribuer les comptes aux nouveaux utilisateurs. [https://one.opendigitaleducation.com/boite-a-outils/guides-et-tutos/#1145](https://one.opendigitaleducation.com/boite-a-outils/guides-et-tutos/#11459) <u>g</u>

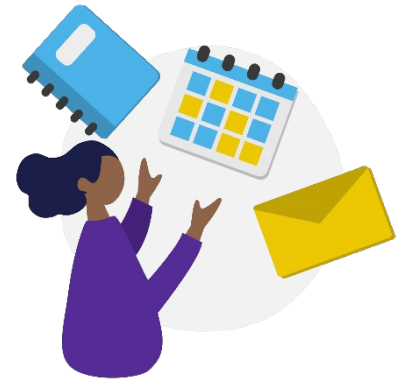

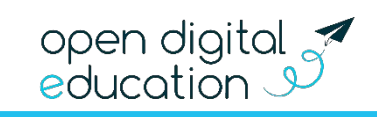

#### J'accède à des outils d'accompagnement variés

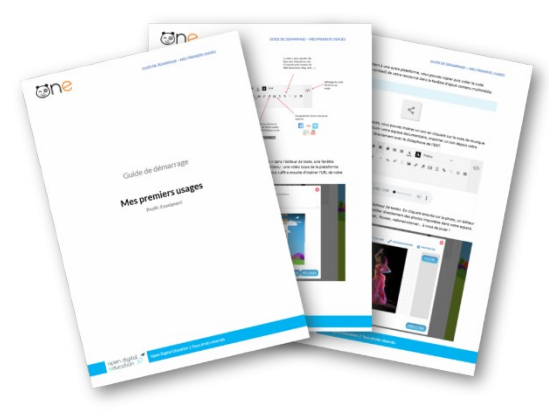

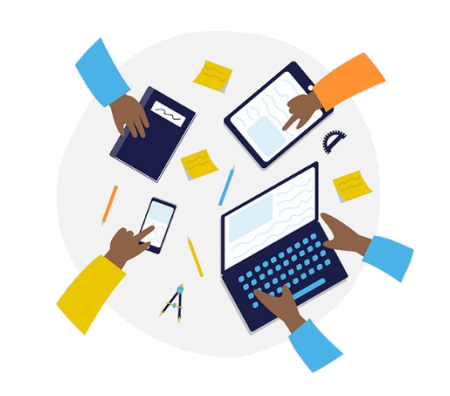

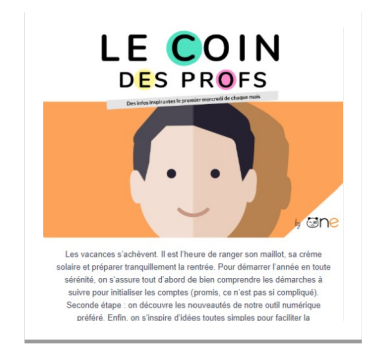

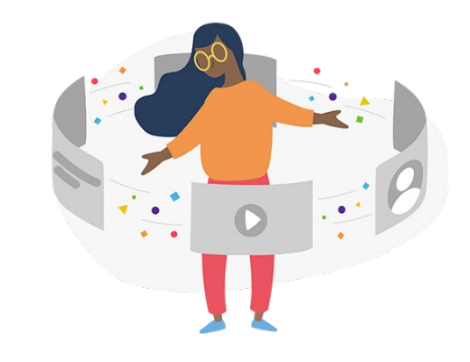

#### [Une boite à outils](https://one.opendigitaleducation.com/boite-a-outils/guides-et-tutos)  **[complète](https://one.opendigitaleducation.com/boite-a-outils/guides-et-tutos)**

#### Une [aide en ligne](https://opendigitaleducation.gitbook.io/manuel-utilisation-one/) et des [tutoriels](https://www.youtube.com/c/One1Dfr/playlists)

Une documentation claire à chaque étape du déploiement

#### Pour que ONE et NEO n'aient plus de secret pour vous

#### La newsletter [Le coin des profs](https://one.opendigitaleducation.com/actualites/)

Votre rendez-vous mensuel pour faire le plein d'idées

#### Des [webinaires](https://www.youtube.com/playlist?list=PLpIAy-NXK0t9VunfZDyzlK7qvGH4pQopK) réguliers

30 minutes pour se former et échanger avec nos équipes

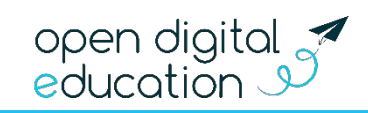

#### Pour en savoir plus : one.opendigitaleducation.com

Contactez notre équipe support.one@opendigitaleducation.com